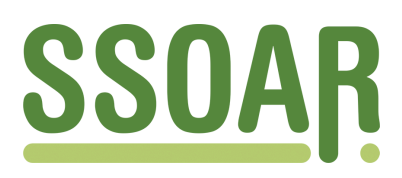

# **Open Access Repository [www.ssoar.info](http://www.ssoar.info)**

# **Neue Software-Werkzeuge zur Dokumentation der Fragebogenentwicklung**

Schnell, Rainer; Kreuter, Frauke

Veröffentlichungsversion / Published Version Zeitschriftenartikel / journal article

**Zur Verfügung gestellt in Kooperation mit / provided in cooperation with:**

GESIS - Leibniz-Institut für Sozialwissenschaften

#### **Empfohlene Zitierung / Suggested Citation:**

Schnell, R., & Kreuter, F. (2001). Neue Software-Werkzeuge zur Dokumentation der Fragebogenentwicklung. *ZA-Information / Zentralarchiv für Empirische Sozialforschung*, 48, 56-70. [https://nbn-resolving.org/urn:nbn:de:0168](https://nbn-resolving.org/urn:nbn:de:0168-ssoar-121712) [ssoar-121712](https://nbn-resolving.org/urn:nbn:de:0168-ssoar-121712)

#### **Nutzungsbedingungen:**

*Dieser Text wird unter einer Deposit-Lizenz (Keine Weiterverbreitung - keine Bearbeitung) zur Verfügung gestellt. Gewährt wird ein nicht exklusives, nicht übertragbares, persönliches und beschränktes Recht auf Nutzung dieses Dokuments. Dieses Dokument ist ausschließlich für den persönlichen, nicht-kommerziellen Gebrauch bestimmt. Auf sämtlichen Kopien dieses Dokuments müssen alle Urheberrechtshinweise und sonstigen Hinweise auf gesetzlichen Schutz beibehalten werden. Sie dürfen dieses Dokument nicht in irgendeiner Weise abändern, noch dürfen Sie dieses Dokument für öffentliche oder kommerzielle Zwecke vervielfältigen, öffentlich ausstellen, aufführen, vertreiben oder anderweitig nutzen.*

*Mit der Verwendung dieses Dokuments erkennen Sie die Nutzungsbedingungen an.*

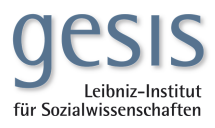

#### **Terms of use:**

*This document is made available under Deposit Licence (No Redistribution - no modifications). We grant a non-exclusive, nontransferable, individual and limited right to using this document. This document is solely intended for your personal, noncommercial use. All of the copies of this documents must retain all copyright information and other information regarding legal protection. You are not allowed to alter this document in any way, to copy it for public or commercial purposes, to exhibit the document in public, to perform, distribute or otherwise use the document in public.*

*By using this particular document, you accept the above-stated conditions of use.*

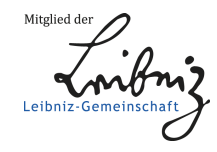

# **Neue Software-Werkzeuge zur Dokumentation der Fragebogenentwicklung**

## **von** *Rainer Schnell* **und** *Frauke Kreuter* **<sup>1</sup>**

## *Zusammenfassung*

*Die Entwicklung von Fragebögen wird selten in dem Ausmaß dokumentiert, wie dies für eine kumulative Wissensentwicklung notwendig wäre. In diesem Aufsatz werden zwei Softwarewerkzeuge vorgestellt, mit deren Hilfe die Dokumentation der Entwicklung unterstützt werden kann. Zunächst werden "Revision Control Systems" (RCS) , die bei professionellen Programmentwicklungen in der Informatik verwendet werden, erläutert. RCS eignen sich aber eher als Archivierungshilfen, weniger zur öffentlichen Dokumentation der Ursachen der Veränderungen eines Fragebogens. Hierzu wurde im Rahmen eines Forschungsprojekts ein allgemein verwendbares Perl- Skript (QDDS: Questionnaire Development Documentation Script) entwickelt, das die Darstellung aller Versionen eines Fragebogens bzw. aller Versionen einer Frage in einem Web-Browser erlaubt.*

#### *Abstract*

<u>.</u>

*The process of questionnaire development is seldom documented in a way that allows other researchers to benefit from the authors' experience with that process. This article describes two software tools that support the documentation of questionnaire development. First, we introduce "Revision Control Systems" (RCS), which are used by professional programmers in program development. Unfortunately, RCS are more suited to the authors' own archiving purposes than to public demonstration of the development process. To address this deficiency, we have developed a general-use Perl script (QDDS: Questionnaire Development Documentation Script) that permits the documentation of all versions of a questionnaire or of all versions of a given question. This documentation can be easily accessed with a web browser.*

<sup>1</sup> Anschrift der Autoren: Prof. Dr. *Rainer Schnell* und *Frauke Kreuter*, Fachbereich für Verwaltungswissenschaft, Universität Konstanz, Postfach 5560, 78434 Konstanz, email: Rainer.Schnell@Uni-Konstanz.de bzw. Frauke.Kreuter@Uni-Konstanz.de

Die Anwendung der Techniken der Kognitionspsychologie auf die Umfrageforschung hat zu einer starken Betonung der Pretests geführt (*Sirken* u.a. 1999). Bei methodisch anspruchsvollen Studien wird ein Fragebogen immer öfter Dutzenden von Revisionen unterworfen. Die Revisionen sollten sowohl für die Datenanalyse und Datenarchivierung als auch in Hinsicht auf die Weiterentwicklung in späteren Surveys in jedem Detail dokumentiert werden. Diese ausführliche Form der Dokumentation ist ebenso für die Lehre in der Umfrageforschung unverzichtbar. Trotzdem erfolgt üblicherweise die Dokumentation der Entwicklung eines Fragebogens aber nur partiell oder gar nicht. Eine der Ursachen hierfür liegt im Mangel an geeigneten Dokumentationswerkzeugen. Wir beschreiben zwei Software-Werkzeuge, die sich während der Pretests der Instrumente einer größeren bundesweiten Studie zu Stichproben-Designeffekten (das sogenannte "DEFECT-Projekt", *Schnell/Kreuter* 2000) als nützlich erwiesen haben: RCS und QDDS. RCS dient zur Verwaltung verschiedener Fragebogenversionen, QDDS zur Dokumentation der Fragebogenentwicklung.

#### **1. RCS: Verwaltung von Fragebogenversionen mit dem "Revision Control System"**

Fragebögen werden fast ausschließlich entweder mit einem Textverarbeitungsprogramm oder im Falle von CATI-Surveys mit einem Editor geschrieben. Im Laufe der Entwicklung eines Fragebogens entstehen Dutzende verschiedener Versionen. Besonders problematisch wird die Verwaltung und Dokumentation dieser Versionen dann, wenn verschiedene Arbeitsgruppen an unterschiedlichen Teilen des Fragebogens Veränderungen vornehmen. Ähnliche Probleme ergeben sich in CATI-Projekten, bei denen formale Tests des Fragebogens für das CATI-System vor dem Abschluß inhaltlicher Pretests erforderlich werden.

Vor Problemen dieser Art haben Softwareentwickler schon immer gestanden und entsprechende Softwarewerkzeuge für die Unterstützung der Versionsverwaltung entwickelt (*Meyer/Meyer* 1995). Erstaunlicherweise scheinen diese allgemein als "Revision Control Systems" (RCS) bekannten Programme nicht von CATI-Programmierern verwendet zu werden, schon gar nicht von Fragebogenentwicklern. RCS eignen sich für alle Arten von Dokumenten, eben auch für Fragebögen.

#### **1.1 Vorteile der Verwendung eines RCS**

Ein "Revision Control System" erlaubt die Speicherung und Wiederherstellung vieler verschiedener Versionen einer Datei. Insbesondere führt die Modifikation eines Files nicht zu dessen Verlust, da die ursprüngliche Fassung jederzeit wiederhergestellt werden kann. "Revision Control-Systems" protokollieren alle Änderungen einer Datei automatisch. Somit kann jederzeit festgestellt werden, welche Änderungen wann von wem vorgenommen

wurden. Weiterhin können die verschiedenen Versionen einer Datei nach verschiedenen Kriterien wieder abgerufen werden, so z.B. nach Versionsnummer, Datum, Autor und Revisionsstatus. Als Revisionsstatus ist z.B. "stable", "released" oder "experimental" möglich (vgl. GNU 1996).

#### **1.2 Handhabung von RCS**

Eines der bekanntesten "Revision Control Systems" ist das von *Walter F. Tichy* Anfang der 80er Jahre entwickelte RCS (*Tichy* 1995). RCS besteht insgesamt aus mehreren kleinen Programmen<sup>2</sup>. RCS wird durch Kommandozeilen gesteuert<sup>3</sup>. Man benötigt nur drei Kommandos um sinnvoll mit RCS arbeiten zu können<sup>4</sup>:

- 1. CI arbeitsdateiname: Check-in einer Arbeitsdatei in das Archiv,
- 2. CO -l arbeitsdateiname: Check-out & Lock einer Arbeitsdatei aus einem Archiv,
- 3. RLOG arbeitdateiname: Anzeigen der Informationen über ein RCS-Archiv.

Durch Check-in wird eine Arbeitsdatei im Archiv gespeichert (existiert das Archiv noch nicht, wird es dabei automatisch angelegt). Durch die Archivierung der Arbeitsdatei wird der Originalfile gelöscht. Um diese Arbeitsdatei zu verändern, wird diese Datei wieder dem Archiv entnommen (Check-out&Lock). Der "Lock" einer Datei führt dazu, dass nur der Benutzer, der die Datei als Erster mit einem Lock anfordert, Schreibrechte für diese Datei besitzt. RCS entnimmt Datum und Uhrzeit sowie den Benutzernamen aus dem Login-Namen dem Betriebssystem und vergibt automatisch Versionsnummern für neue Versionen. Außerdem fragt RCS beim Anlegen des Archivs und neuer Versionen selbständig nach Kommentaren, die Bestandteil des Archivs werden. Alle Informationen eines Archivs können mit RLOG abgerufen werden.

<u>.</u>

<sup>2</sup> RCS ist OpenSource-Software und wird von GNU ("http:/www.gnu.org") für eine Reihe von Betriebssystemen zur Verfügung gestellt. Es gibt so auch WIN-32-Versionen.

<sup>3</sup> Es existieren verschiedene Front-Ends für RCS, darunter auch einige für Windows (vgl. *Bolinger/Bronson* 1995). Die meisten davon sind als Freeware verfügbar.

<sup>4</sup> Die Handhabung des GNU-RCS ist ein wenig gewöhnungsbedürftig. Anfänger benötigen zwar nur vier Kommandos, die Installation des Programms wird aber in der Dokumentation kaum beschrieben. Nach dem Kopieren der Exe-Files des RCS in ein Verzeichnis muss zunächst das Verzeichnis in den Pfad aufgenommen werden. Unter Windows muss unter "Einstellungen-System-Umgebung" die PATH-Variable geändert werden (der Name des Verzeichnisses, in dem die RCS-Exe-Files liegen, wird nach einem neuen Semikolon angehängt). Weiterhin muss die Umgebungsvariable TZ z.B. auf "L" (localtime) gesetzt werden. Anschließend muss im Verzeichnis, in dem die Versionsentwicklung stattfinden soll, ein Verzeichnis mit dem Namen RCS angelegt werden (md RCS). Erst dann tritt nach "CI dateiname" keine Fehlermeldung mehr auf.

### **1.3 RCS für Binärdateien**

RCS wurde für ascii-Textdateien entwickelt. Zu solchen Textdateien gehören z.B. die Steuerdateien für die meisten CATI- und CAPI-Systeme wie z.B. Ci3 oder BLAISE. Mit Textdateien besitzt RCS eine Reihe von Vorteilen: Es werden nicht die vollständigen Versionen gespeichert, sondern nur die Veränderungen gegenüber der Vorgängerversion, die Veränderungen jeder Version sind leicht festzustellen usw.

Diese Vorteile gelten leider nicht für Binärdateien, wie sie z.B. von den meisten Textverarbeitungsprogrammen geschrieben werden. RCS kann aber auch diese Dateien verwalten (durch Angabe eines Kommandozeilenparameters: "-kb"). Wenn man mit Binärdateien wie z.B. Word-Files arbeiten möchte, empfiehlt sich die Verwendung einer kommerziellen Version von RCS, nämlich CS-RCS<sup>5</sup>. Dieses Programm verfügt über eine Reihe zusätzlicher Möglichkeiten wie z.B. eine nahtlose Integration der Versionsverwaltung in Microsoft Word (als Menu innerhalb von Word). Weiterhin können neue Versionen mit ausführlichen Kommentaren versehen und innerhalb von Word problemlos mit allen anderen Versionen verglichen werden. Die Abbildung 1 zeigt die Integration von CS-RCS in Microsoft Word. Die Kommandozeilen des GNU-RCS (Check in, Check out, Compare) sind hier Menüpunkte im neuen Menü "RCS". Die sonstige Arbeitsweise in Word verändert sich durch die Nutzung dieses RCS nicht.

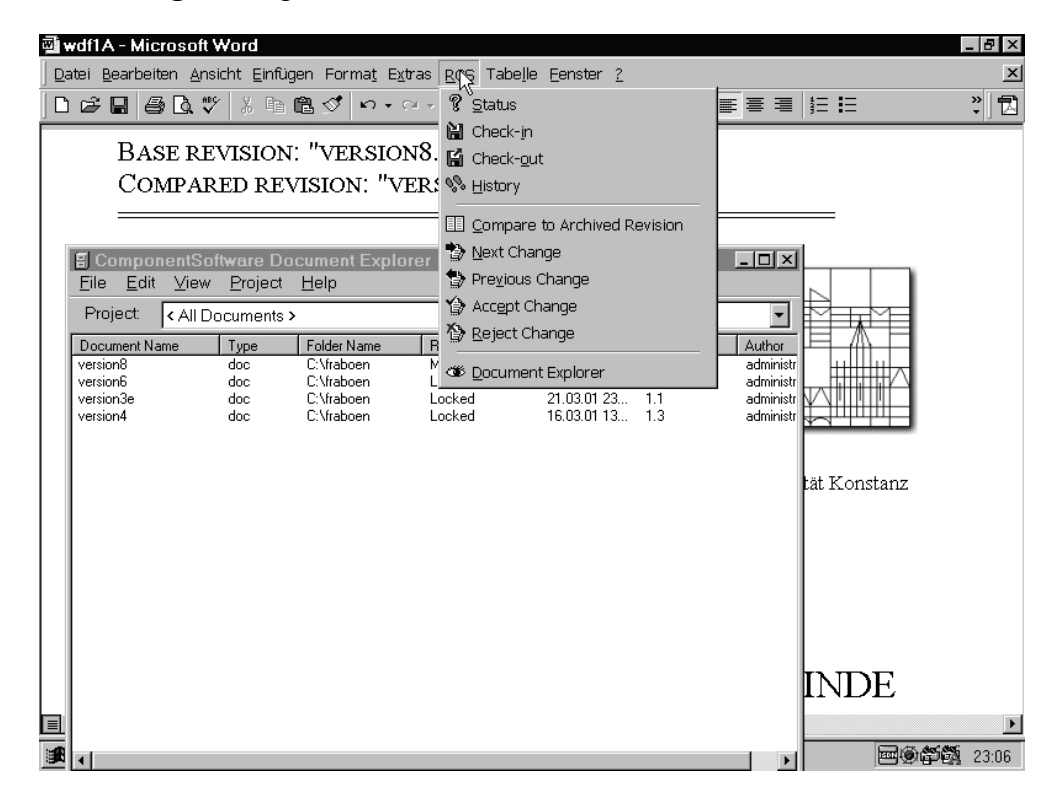

**Abbildung 1:** Integration von CS-RCS in Word

-

<sup>5</sup> *http://www.ComponentSoftware.com*. CS-RCS ist für die private Verwendung kostenlos (Freeware), die Nutzung innerhalb von Organisationen ist kostenpflichtig.

So nützlich RCS bei der Entwicklung eines kompletten Fragebogens auch ist, es eignet sich kaum zur Dokumentation der Änderungen der Abfolge und der Frageformulierungen. Will man Dutzende von Versionen der Fragen detailliert dokumentieren, dann bleibt bislang nur die Möglichkeit jede Version vollständig zu drucken. Die Entwicklung einzelner Fragen muss dann zusätzlich ebenfalls vollständig dokumentiert werden. Bei einem Standardfragebogen von ca. 15 Seiten in mehr als 20 Versionen nimmt eine solche Dokumentation den Umfang eines Buchs an. Zusammen mit den Erläuterungen der Ursachen der Veränderungen ist dies eine recht unhandliche und unübersichtliche Form der Dokumentation. Es ist wenig überraschend, dass sich nur wenige Beispiele für solche Dokumentationen finden lassen.

#### **2. QDDS: Dynamische HTML-Dokumente zur Fragebogendokumentation**

Um die genannten Probleme zu lösen, liegt die Verwendung interaktiver Dokumente nahe. Die einfachste Form solcher interaktiver Dokumente sind HTML-Seiten, die sich mit jedem Web-Browser (Internet Explorer, Netscape Navigator) darstellen lassen. So ließe sich prinzipiell jeder Fragebogen als HTML-Dokument speichern. Entsprechend könnte jede Veränderung jeder Frage als eigenständiges HTML-Dokument gespeichert werden. Diese einfache Lösung stößt auf zwei Probleme:

- 1. HTML ist im Wesentlichen textbasiert. HTML eignet sich daher nur bedingt für die Integration graphischer Elemente, die bei Standardfragebögen üblich sind. Dies gilt insbesondere für die Filterführung durch graphische Hilfsmittel wie z.B. Pfeile. Dem Original-Layout entsprechende Fragebogenseiten lassen sich daher nur als Graphik-File darstellen<sup>6</sup>.
- 2. Die Speicherung jeder Frageveränderung und jeder Fragebogenveränderung weist erhebliche Redundanzen auf.

Beide Probleme führen zu großen Dateien, die sowohl unverhältnismäßig viel Speicherplatz benötigen als auch nur langsam über Datenleitungen übertragen werden können<sup>7</sup>. Unter anderem um diese praktischen Grenzen zu überwinden, wurde zur Dokumentation

<u>.</u>

<sup>6</sup> Alle Versuche, die Art der Formatierungen bei der Konvertierungen eines Wordprozessorfiles in das HTML-Format zu erhalten, stellten sich problematisch heraus. Obwohl es prinzipiell möglich ist, scheint der Aufwand bei der direkten Umwandlung (DOC in HTML) höher als die Herstellung entsprechender Graphikfiles.

<sup>7</sup> Eine Fragebogenseite beansprucht als Graphik-File mindestens 200 Kbyte, also beansprucht ein fünfzehnseitiger Fragebogen mindestens 3 Mbyte. Bei 20 Versionen sind die 60 Mbyte, die bei entsprechender Dokumentation der Fragen verdoppelt werden müssen. Das entspricht einem Sechstel der Speicherkapazität einer CD-ROM.

-

der Fragebogenentwicklung des DEFECT-Projekts ein neues Dokumentationssystem (QDDS: Questionnaire Development Documentation Script) entwickelt<sup>8</sup>.

#### **2.1. Funktionsweise des QDDS**

Bei QDDS handelt es sich im Wesentlichen um ein weniger als 350 Zeilen umfassendes Programm in der Programmiersprache Perl<sup>9</sup>. QDDS ist ein Perl-Skript, das aus getrennt gespeicherten Teilen eines Fragebogens je nach interaktiver Benutzeranforderung in einem normalen Web-Browser eine Ausgabeseite erzeugt. QDDS basiert also auf der dynamischen Erzeugung von HTML-Seiten zur Fragebogendokumentation.

Das oben angesprochene Problem der Abbildung eines Fragebogens mit graphischen Elementen bzw. das Problem der Erhaltung des Original-Layouts eines Fragebogens bei Verwendung eines primär textbasierten Systems wie HTML wird in QDDS durch den Einsatz "Frageimages" gelöst. Ein "Frageimage" ist die Speicherung der Ansicht einer einzelnen Frage des Fragebogens als Graphik-File. QDDS setzt je nach Art der Benutzerabfrage die Seiten neu aus diesen Frageimages zusammen. Dieses Vorgehen garantiert, dass der Fragebogen der Dokumentation exakt so aussieht wie der gedruckte Fragebogen. Weiterhin vermeidet QDDS durch die Verwendung einer Indexdatei, die nur Verweise auf Graphik-Files enthält, das Problem der unnötigen Speicherung redundanter Information.

Zur Dokumentation der Entwicklung eines Fragebogens mit QDDS werden zwei verschiedene Eingabedateitypen verwendet: Eine Indexdatei (ein ASCII-File) und zahlreiche Frageimages (z.B. GIF-Dateien). Die Indexdatei enthält die Daten einer Matrix, deren Spalten die Versionen des Fragebogens darstellen und deren Zeilen die Kennnummern (eben den Index) der Fragen enthalten. Jede Zeile enthält die Entwicklungsgeschichte einer Frage. Jede Zelle dieser Matrix enthält eine Fragenummer. Diese Nummer entspricht der Nummer der entsprechenden Frage in der jeweiligen Version des Fragebogens.

Die Frageimagefiles sind Graphikfiles, die jeweils das Bild einer Frage enthalten. Je nach Art der Benutzerabfrage wird durch das QDDS eine neue HTML-Seite generiert, die entweder eine vollständige Version des Fragebogens wiedergibt (Fragebogenansicht) oder die vollständige Entwicklung einer Frage darstellt (Frageansicht).

<sup>8</sup> Zu DEFECT vgl. *Schnell/Kreuter* (2000). Die ursprüngliche Idee zu QDDS stammt von *Frauke Kreuter*; die Programmierung des Perl-CGI-Skripts erfolgte durch *Jörg Reiher*.

<sup>9</sup> Perl ist eine High-Level-Scriptsprache, die sich insbesondere für die Verarbeitung von Zeichenketten (Texten etc.) eignet. Perl-Interpreter sind im Netz kostenlos für eine ganze Reihe von Betriebssystemen erhältlich (http://www.perl.org). Besonders populär ist Perl durch seine unproblematischen Möglichkeiten über sogenannte "CGI-Skripte" dynamische HTML-Seiten herzustellen. Eine hervorragende Einführung in Perl und CGI findet sich bei *Cozens* (2000).

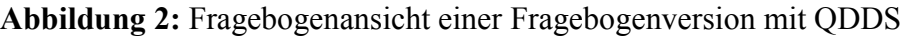

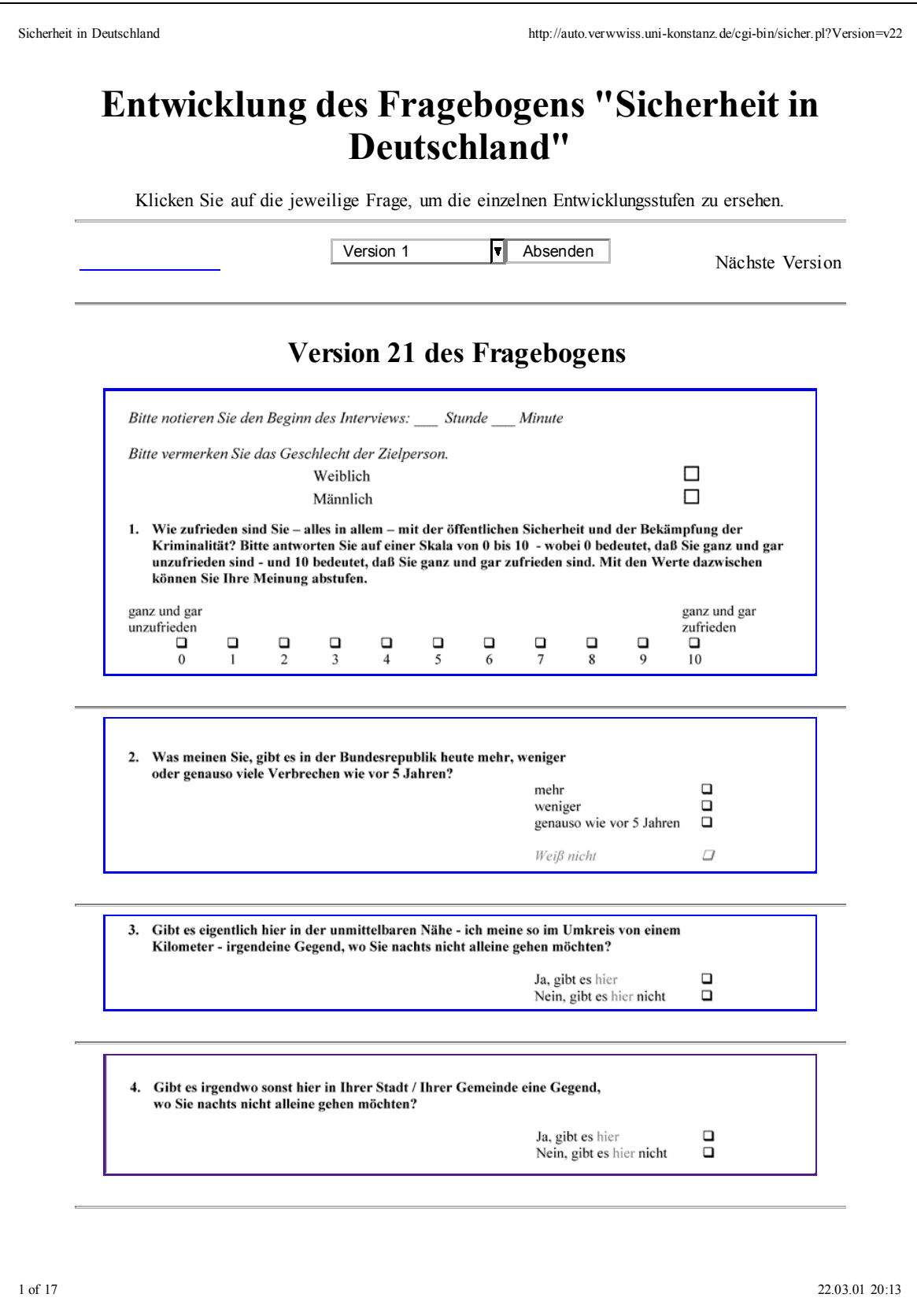

Die Abbildung 2 zeigt die Fragebogenansicht einer Version 21 des Fragebogens des DE-FECT-Projekts. Durch Auswahl der Versionsnummer (oben auf der Seite) kann zwischen den Fragebogenversionen gewechselt werden. Klickt man mit der Maus auf eine bestimmte Frage in der Fragebogenansicht, so wechselt QDDS in die Frageansicht und zeigt eine Seite mit der Entwicklungsgeschichte der Frage. Die Abbildungen 3 und 4 zeigen als Beispiel die Entwicklung der Frage mit dem Index 4 des DEFECT-Projekts. Die interaktive Nutzung des Systems ist instruktiver als die Abbildungen. Daher empfiehlt sich die Betrachtung des QDDS des DEFECT-Projekts auf seiner Website. Die QDDS-Implementierung für den Fragebogen des DEFECT-Projekts kann über "http://auto.verwwiss.uni-konstanz.de/cgi-bin/sicher.html" aufgerufen werden<sup>10</sup>.

#### **2.2 Praktische Nutzung von QDDS für die Fragebogendokumentation**

Zur Nutzung von QDDS benötigt man einen Perl-Interpreter<sup>11</sup> und das von uns entwickelte Perl-CGI-Skript ("qdds.pl")<sup>12</sup>. Um QDDS nutzen zu können, muss man nicht etwa Perl beherrschen, sondern lediglich die Konfigurationsdatei "config.txt" mit einem normalen Editor (z.B. Notepad) bearbeiten. Weiterhin benötigt man natürlich die in der Konfigurationsdatei genannten Dateien, so die Indexdatei und die Frageimages. Wir beschreiben im Folgenden jede der notwendigen Dateien.

#### **2.2.1 QDDS-Konfigurationsdatei**

<u>.</u>

Ein Beispiel für den Inhalt einer Konfigurationsdatei zeigt die Abbildung 5. Änderungen in den anderen Zeilen der Konfigurationsdatei sind nur dann erforderlich, wenn man nicht mit den Voreinstellungen arbeiten möchte.

<sup>10</sup> Wir danken den Mitarbeitern des Projektes für die Hilfe bei der QDDS-Implementierung der Fragebögen des DEFECT-Projekts: *Elisabeth Coutts, Jörg Reiher, Daniela Thume* und *Sonja Ziniel*.

<sup>11</sup> Perl ist unter Unix fast immer Teil der Softwaregrundausstattung. Für andere Betriebssysteme finden sich Interpreter z.B. über "http://www.perl.org". Dort (unter CPAN) findet sich auch das benötigte CGI-Modul.

<sup>12</sup> Dieses Perl-Skript und Beispiele für die Eingabedateien finden sich unter "http://www.uni-konstanz.de/FuF/Verwiss/Schnell/programme.htm".

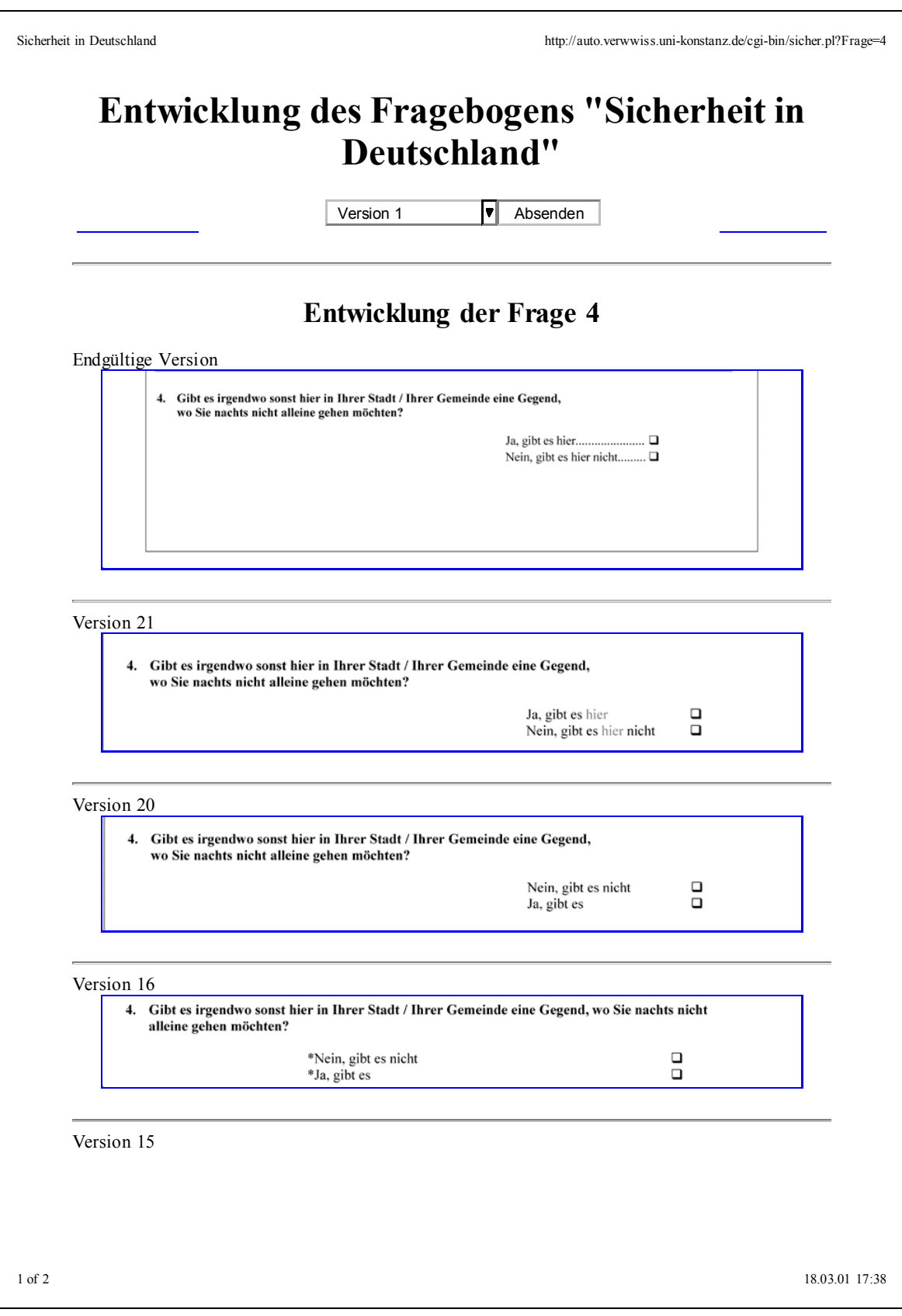

## **Abbildung 3:** Beispiel für eine Frageansicht mit QDDS, Seite 1

# **Abbildung 4:** Beispiel für eine Frageansicht mit QDDS, Seite 1

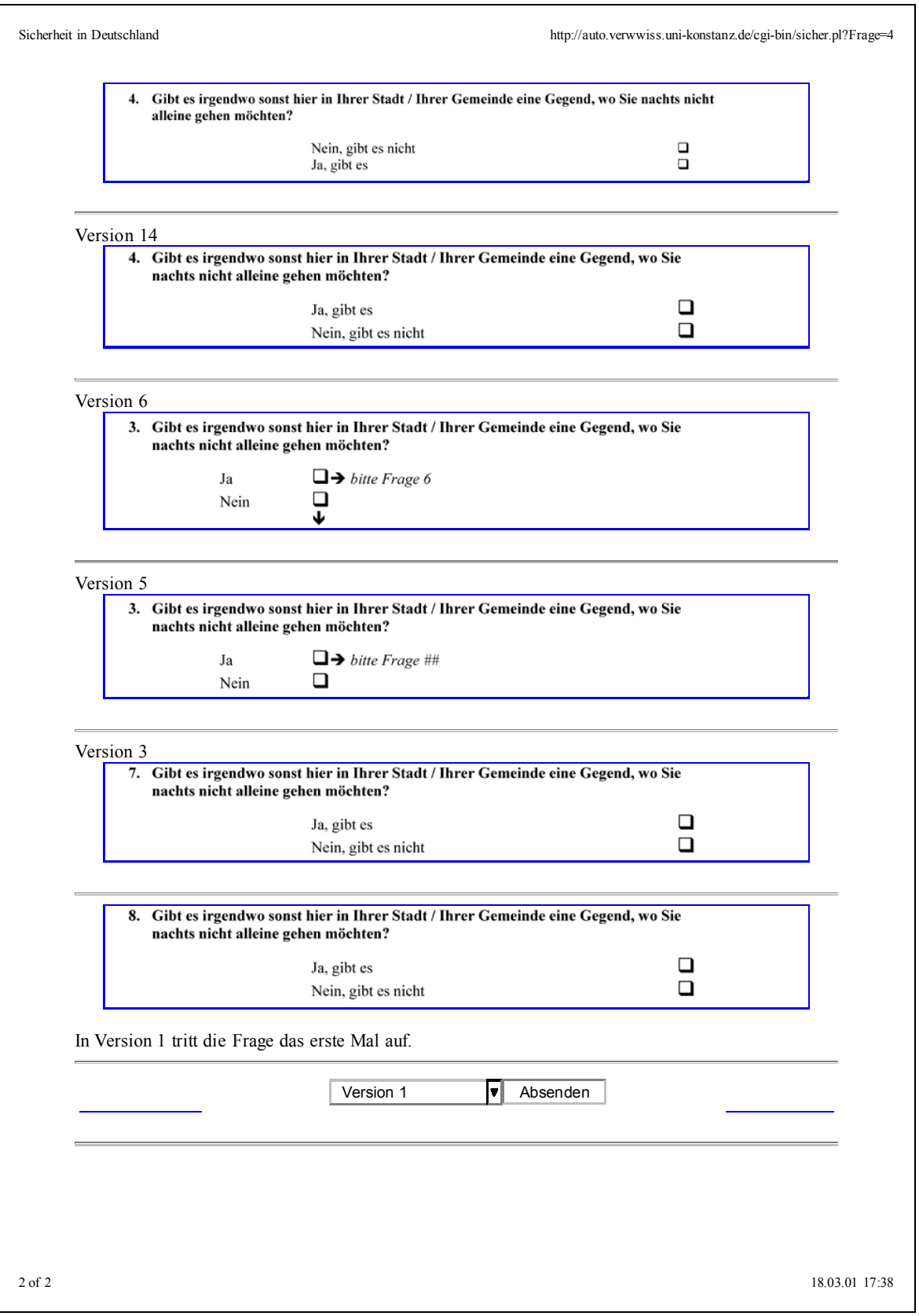

**Abbildung 5:** Beispiel für den Inhalt der Konfigurationsdatei (config.txt)

```
# config.txt
# Angabe der Dateinamen und Pfade relativ zum Verzeichnis der
# Skriptdatei oder mit der gesamten URL
# Zulässige Optionen für "Erlaeuterungen": "an" und "aus"
# bei "aus" wird kein Link zur Dokumentation angezeigt
# Zulässige Optionen für "Bildformat": "gif" und "jpg"
#
Skriptname ="qdds.pl"Bilderverzeichnis ="images/"
Bildformat ="gif"
Indexfile ="index.txt"
Erlaeuterungen ="an"
Erlaeuterungsdatei ="doku.txt"
Versionskopf ="vkopf.txt"
Fragenkopf ="fkopf.txt"
```
Die Zeilen der Konfigurationsdatei enthalten die Dateinamen der oben erwähnten Eingabedateien und einige andere Programmeinstellungen. So enthält der Eintrag "Indexfile" den Namen der Indexdatei und der Eintrag "Bilderverzeichnis" den Namen des Verzeichnisses, in dem die Graphikfiles gespeichert sind.

Weiterhin muss festgelegt werden, in welchem "Bildformat" die Frageimages abgespeichert werden. Bei Schwarz-Weiß-Abbildungen empfiehlt sich das Bildformat "GIF". Ein anderes Format, welches ebenfalls von allen "Web-Browsern" angezeigt werden kann ist das Bildformat "JPG", bei wenigen Farben braucht ein "JPG"-File allerdings mehr Speicherplatz. Dem Skript wird durch die entsprechende Zeile "Bildformat" der Dateityp mitgeteilt.

Besonders interessant wird die Anwendung von QDDS durch die Möglichkeit, die einzelnen Veränderungen kommentieren zu können. Hierbei muss dann der Schalter "Erlaeuterungen" auf "an" gesetzt werden. Hierdurch wird die inhaltliche Dokumentation in den Einträgen der Erläuterungsdatei angezeigt. Der Eintrag "Erlaeuterungsdatei" muss daher den Namen der Dokumentationsdatei enthalten.

Schließlich werden als Eingabefiles zwei Dateien für den Kopftext der durch das Skript erzeugten HTML-Seiten benötigt. Diese Dateien enthalten den Text, der am Anfang der Ausgabeseiten angezeigt wird. Die Namen dieser Dateien werden mit den Einträgen "Versionskopf" und "Fragenkopf" festgelegt.

#### **2.2.2 Frageimage-Files**

Für das Schreiben des Fragebogens kann jedes beliebige Textverarbeitungsprogramm bzw. Editor verwendet werden, z.B. auch Word. Um die Frageimages herzustellen, wird jede Frage im Bildschirmpreview des jeweils verwendeten Textverarbeitungsprogramms einzeln angezeigt (z.B. in Word "Ansicht: Layout, Zoom: Seitenbreite"). Diese Ansicht wird dann mit einem Screencapture-Programm (z.B. Wingrab) als Graphik-Datei gespeichert<sup>13</sup>. Die Dateinamen der Graphikfiles (z.B. v21\_3.gif) setzen sich aus zwei Elementen zusammen: Der Versionsnummer des Fragebogens (eingeleitet durch ein "v") und die fortlaufende Nummer der Frage in dieser Fragebogenversion. Die beiden Teile des Namens werden durch einen Unterstrich verbunden<sup>14</sup>. Die Images müssen in dem in der Konfigurationsdatei angegebenen "Bildformat" gespeichert werden.

#### **2.2.3 Indexdatei**

-

Der wesentliche Teil der Eingabe des QDDS besteht aus der Indexdatei. Ein Beispiel für eine Indexdatei zeigt die Abbildung 6. Obwohl das Perl-Skript die Indexdatei als ASCII-File verarbeitet, empfiehlt sich aus Gründen der Übersichtlichkeit die Erstellung und Verwaltung der Indexdatei mit einem Spreadsheat-Programm wie z.B. Excel. Bei der Dokumentation werden die Fragen in der Abfolge der ersten Fragebogenversion in die erste Spalte eingetragen. Für jede weitere Version des Fragebogens wird für jede Frage in die nächste Spalte der Indexdatei die Nummer eingetragen, die die Frage in dieser Version des Fragebogens hat. Zusätzlich wird in der Zelle durch einen Stern vermerkt, wenn die Frage gegenüber der vorherigen Version verändert wurde (in der Abbildung z.B. bei Frage 5 in Version 3; Zelle C6 im abgebildeten Spreadsheat). Wird eine Frage in einer späteren Version in zwei Teilfragen aufgeteilt, so wird dies in der Zelle durch ein Plus-Zeichen zwi-

<sup>13</sup> QDDS verwendet GIF-Files, da diese problemlos in HTML-Seiten integriert werden können. GIF-Files können von einigen Screencapture-Programmen direkt geschrieben werden. Viele neuere Programme schreiben keine GIF-Files, sondern TIFF-Files. Diese müssen dann konvertiert werden. Screencapture-Programme, wie z.B. WinGrab (http://w1.2518.telia.com/~u251800188/wg/), sind im Netz kostenlos verfügbar. Einige kommerzielle Programme, wie z.B. "Fineprint", erlauben das direkte Speichern eines Textfiles durch einen eigenen Druckertreiber als TIFF-File. TIFF-Files lassen sich problemlos in GIF-Files umwandeln, z.B. mit dem Freeware-Programm "IrfanView".

<sup>14</sup> Das QDDS-Perl-Skript basiert auf einigen notwendigen Konventionen. Dazu gehört, dass die laufende Nummer einer Frage aus ganzen Zahlen und gegebenenfalls aus genau einem nachfolgenden Buchstaben bestehen muss. Zulässig ist also z.B. " $12^\circ$ , " $12\pi^\circ$ , " $12z^\circ$ , aber nicht " $12.1^\circ$  oder "A $12^\circ$ .

schen den beiden Fragenummern der Teilfragen indiziert (in der Abbildung z.B. bei Frage 19 und Frage 20 in Version 9; Zelle I23 im abgebildeten Spreadsheat). Werden zwei Fragen in einer späteren Version zusammengefasst wird in beiden Zeilen die Nummer der neuen Frage eingetragen. Wird eine Frage aus dem Fragebogen gelöscht, so bleiben die Zellen in den folgenden Spalten leer. Wird eine neue Frage in den Fragebogen aufgenommen, so wird sie in der Indextabelle unterhalb der alten Fragen eingefügt. Die Zellen der alten Fragebogenversionen bleiben für diese Frage leer.

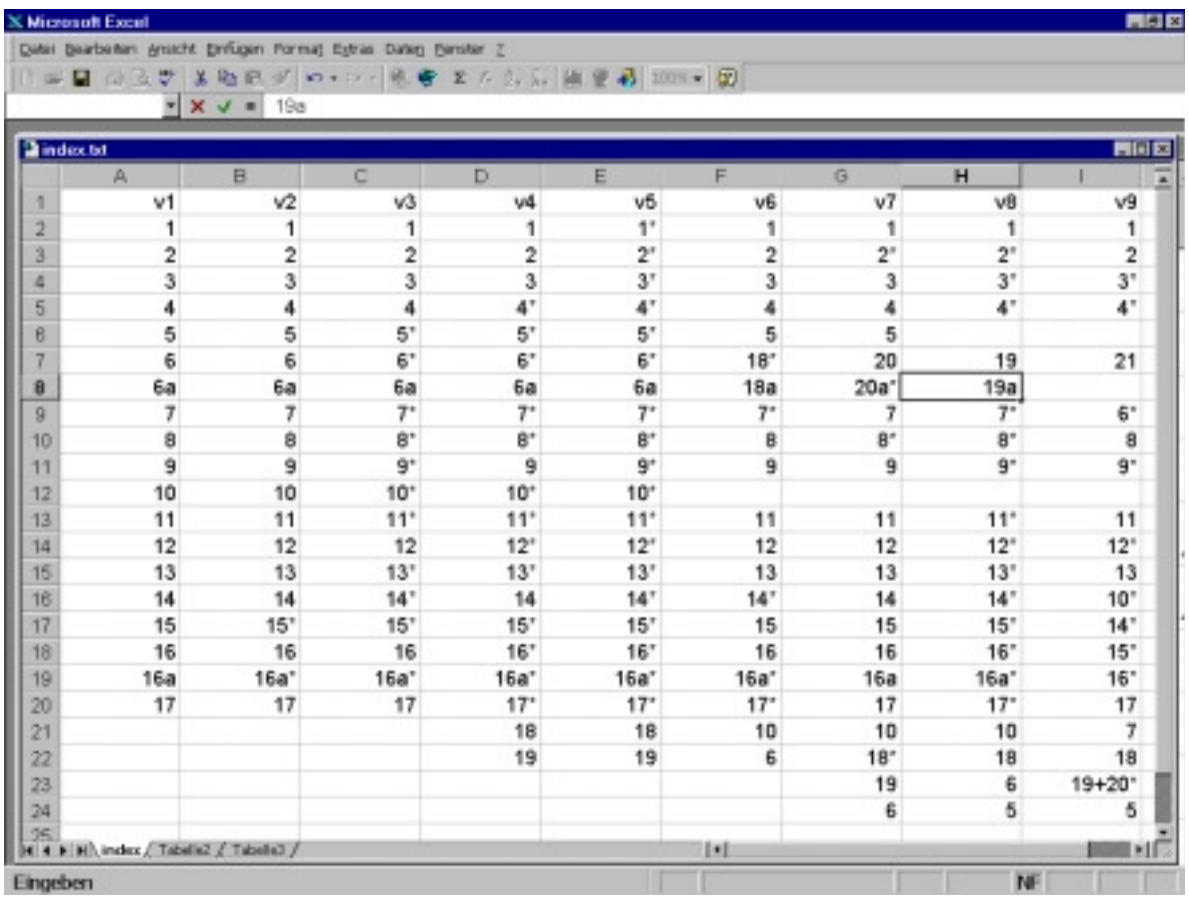

**Abbildung 6:** Beispiel für den Inhalt der Indexdatei (index.txt)

#### **2.2.4 Dokumentationsdatei**

Die Dokumentationsdatei enthält für jede Frage einen Absatz, der die inhaltlichen Gründe für die Veränderung der Frage dokumentieren soll (ein Beispiel zeigt die Abbildung 7). In dieser ASCII-Datei wird der Text für jede Frage durch das gleiche Label gekennzeichnet, der auch den Namen des zugehörigen Fragenimage-Files bildet (also z.B. "v8 4").

**Abbildung 7:** Beispiel für die Erläuterungsdatei (doku.txt)

#v8\_4

Diese Frage ist eine Replikation des ALLBUS-Indikators.

#v8\_8

Bei dieser Frage wurden aufgrund der Rückmeldung aus den Pretests viele Veränderungen in Formulierung vorgenommen. Die Befragten wiesen darauf hin, dass die frühere Version der Frage lang und umständlich war.

## **2.2.5 Kopfzeilendateien**

QDDS verwendet zwei ASCII-Dateien, die die Überschriften der auszugebenden HTML-Seiten enthält. Die erste Datei ("Versionskopf") enthält den Text am Anfang der Fragebogenansicht, die zweite Datei ("Fragenkopf") enthält den Text am Anfang der Fragenansicht. Die erste Zeile enthält den Text der Überschrift, die nächste Zeile bzw. die nächsten Zeilen einen beliebigen Text, z.B. Hinweise auf das Projekt oder Danksagungen. Diese Dateien können z.B. mit Notepad bearbeitet werden. Auf Wunsch können beide Dateien auch leer gelassen werden.

**Abbildung 8:** Beispiel für einen Versionskopf (vkopf.txt)

Sicherheit in Deutschland

-

Entwicklung des Fragebogens "Sicherheit in Deutschland"

## **2.3 Begrenzungen von QDDS**

In der jetzigen Version besitzen QDDSs vor allem zwei Nachteile:

- 1. Die Erstellung der Frageimages ist aufwendig.
- 2. Die Verwaltung der Indextabelle muss manuell erfolgen.

Die verbleibenden Probleme liegen sowohl im Design von HTML als auch in der Verwendung von Textverarbeitungsprogrammen zur Fragebogengestaltung begründet. Solange Fragebögen mit Standardsoftware für die Textverarbeitung erstellt werden, dürfte es zur Verwendung von Frageimages keine Alternative geben<sup>15</sup>. Das Gleiche gilt für die manuelle Erstellung der Indextabelle. Verwendet man keine Software, die einen Fragebogen aus einer Befehlssequenz generieren kann, dann gibt es keine Alternative zu einer manuell

<sup>15</sup> Das vom niederländischen Statistischen Bundesamt (CBS) durchgeführte Projekt "TADEQ" (Tool for the Analysis and Documentation of Electronic Questionnaires, Bethlehem/Hundepool 2000) zielt lediglich auf die Dokumentation elektronischer Fragebögen. Selbst hierbei sehen sich die Programmautoren gezwungen auf die vermutliche Nachfolge von HTML, das XML, zurückzugreifen.

erstellten Indextabelle. Befehlsgesteuerte Software zur Produktion von Fragebögen scheint nur für CATI- und CAPI-Anwendungen zu existieren, nicht aber für Paper&Pencil-Surveys<sup>16</sup>. Die Erstellung der Indextabelle und der Frageimages dürfte daher vergleichsweise aufwendig blei $ben<sup>17</sup>$ .

Der Aufwand für die vollständige Dokumentation einer Fragebogenentwicklung hängt natürlich von der Anzahl der Fragen, der Art der Revisionen und der Anzahl der Revisionen ab. Sind die technischen Probleme (Installation der Programme, Vorgehen bei der Erstellung der Images etc.) überwunden, so liegt nach unseren Erfahrungen der Aufwand für die Dokumentation pro 10 Versionen eines 70-Frageninstruments bei ca. einem Manntag. Insgesamt erscheint uns eine Arbeitswoche pro Projekt für diese Art der Fragebogendokumentation als realistisch. Für ernsthafte Forschungsprojekte, bei denen die Datenerhebungskosten mittlerweile bei mehr als 200.000 DM beginnen, erscheint uns eine Dokumentation dieser Art zunehmend unverzichtbar: Sowohl Studenten als auch Entwickler zukünftiger Surveyinstrumente dürften mit QDDS aus der langen und mühseligen Entwicklung eines Fragebogens mehr lernen als durch die sequentielle Lektüre aller Versionen oder gar nur der letzten Version eines Instruments.

#### **Literatur**

<u>.</u>

*Bethlehem, J. / Hundepool, A.* (2000): The TADEO Project. State of Affairs. Technical Report. Statistics Netherlands, Division Research and Development, Voorburg.

*Bolinger, D. / Bronson, T***.** (1995): Applying RCS and SCCS, Cambridge (O'Reilly).

*Cozens, S***.** (2000): Beginning Perl, Birmingham (Wrox).

GNU (1996): rcsintro - introduction to RCS commands, Dokumentationsfile des GNU-RCS, *http://www.gnu.org.*

*Meyer, H. / Meyer, M.* (1995): SCCS und RCS, Bonn (Addison-Wesley).

*Schnell, R. / Kreuter, F.* (2000): Das DEFECT-Projekt: Sampling-Errors und Nonsampling-Errors in komplexen Bevölkerungsstichproben; in: ZUMA-Nachrichten, 47, S. 89-101.

*Sirken, M. G. / Herrmann, D. J. / Schechter, S. / Schwarz, N. / Tanur, J. M. / Tourangeau, R.* (1999) (eds.): Cognition and Survey Research, New York (Wiley).

*Tichy, W. F.* (1995): RCS. A System for Version Control, Department of Computer Sciences, Purdue University, West Lafayette, Indiana 47907 (dieses Dokument ist als "rcs\_doc.txt" Bestandteil vieler RCS-Distributionen, z.B. der GNU-Distribution).

<sup>16</sup> Prinzipiell ließe sich eine Sammlung von Macros zusammenstellen, mit denen entsprechender LaTex-Code erzeugt werden könnte. Dies dürfte aber einen erheblichen Programmieraufwand erfordern. Typischerweise ist die Erstellung einer Papierversion eines CATI-Fragebogens keine (für Maschinen) triviale Aufgabe.

<sup>17</sup> Die eigentliche Erstellung der Frageimages lässt sich aber durch applikationsübergreifende Macros ("Windows Scripting") wesentlich vereinfachen.